## **Progetto: Files di testo**

**Scrivere tre programmi che permettano di scrivere e leggere un file di testo rispettivamente in C++, Visual C# e Visual Basic**.

## **Filesditesto.cpp**

```
#include <iostream>
#include<fstream>
#include <string>
using namespace std;
main()
{string nomefile,testo, testoletto;
 cout<<"Classe IVB ITIS Teramo 2010-2011"<<"\n\n";
 cout<<"Nome file da scrivere: ";
 cin>>nomefile;
fstream fout, fin;
 fout.open(nomefile.c_str(),ios::out|ios::app);
 int r=0;
 while(1) // loop infinito
         { fflush(stdin);
            r++;
           cout<<"\nRiga "<<r<<" [. Quit]: ";
            getline(cin,testo);
            if (testo==".") break; 
           fout<<testo<<"\n";
       }
 fout.close();
 cout<<"\nScrittura del file "<<nomefile<<" eseguita\n\n";
 cout<<"Nome file da leggere: ";
 cin>>nomefile;
 fin.open(nomefile.c str(),ios::in);
 if(!fin) {cout<<"\n\t\tFile inesistente!";}
 else
    {cout<<"\n\nTesto letto: \n";
     while(!fin.eof()) 
      {getline(fin,testoletto);
      cout<<testoletto<<"\n";
      } 
    }
 fin.close();
 cout<<"\n\n";
 system("PAUSE");
}
```
*Istituto di Istruzione Superiore "Alessandrini - Marino"* 2

*ITIS Teramo Classe IVB Informatica 2010-2011 Proff. Mauro De Berardis- Sonia Bruni*

**on** C:\Documents and Settings\Mauro De Berardis\Desktop\C++\FilesdiTesto\Files... **A** D X Classe IUB ITIS Teramo 2010-2011  $\blacktriangle$ Nome file da scrivere: prova.txt Riga 1 [. Quit]: Gestione di files di testo in C++ Riga 2 [. Quit]: in Uisual Basic 2008 Express Edition e Riga 3 [. Quit]: in Uisual C# Express Edition. Riga 4 [. Quit]: Classe IVB Informatica 2010–2011 Riga 5 [. Quit]: . Scrittura del file prova.txt eseguita Nome file da leggere: prova.txt Testo letto:<br>Gestione di files di testo in C++<br>in Uisual Basic 2008 Express Edition e<br>in Uisual C# Express Edition.<br>Classe IUB Informatica 2010-2011 Premere un tasto per continuare . . .

## **Progetto Visual C# (Visual C# 2008 Express Edition)**

```
E. Classe IVB Itis Teramo 2010-2011
                                                                      니미지
                                    Scrivi
                                             Leggi
using System;
using System.Collections.Generic;
using System.ComponentModel;
using System.Data;
using System.Drawing;
using System.Linq;
using System.Text;
using System.IO; 
using System.Windows.Forms;
namespace FilesDiTesto
{
    public partial class Form1 : Form
     {// Form1 è una classe, che eredita dalla classe «Form».
        public Form1()
         {//ha il compito di inizializzare tutti gli oggetti contenuti nel fo
rm. 
            InitializeComponent();
 }
        private void button1_Click(object sender, EventArgs e)
         { //button1 Scrivi
            if (richTextBox1.Text == "")
\{ string a = "Non è stato inserito alcun testo";
                MessageBox.Show(a);
              return;}
            SaveFileDialog Sf = new SaveFileDialog();
            Sf.Filter = "File di testo |*.txt";
            if (Sf.ShowDialog() == DialogResult.OK)
\{ StreamWriter fout = new StreamWriter(Sf.FileName);
                    fout.Write(richTextBox1.Text);
                   fout.Close();
 }
 }
         private void button2_Click(object sender, EventArgs e)
          { //button2 Leggi
            richTextBox1.Clear();
            OpenFileDialog Of = new OpenFileDialog();
           Of.Filter = "File di testo |*.txt"; if (Of.ShowDialog() == DialogResult.OK)
\{ StreamReader fin = new StreamReader(Of.FileName);
                   richTextBox1.Text = fin.ReadToEnd();
                    fin.Close();
 }
          }
 }
}
```
## **Progetto Visual Basic (Visual Basic 2008 Express Edition)**

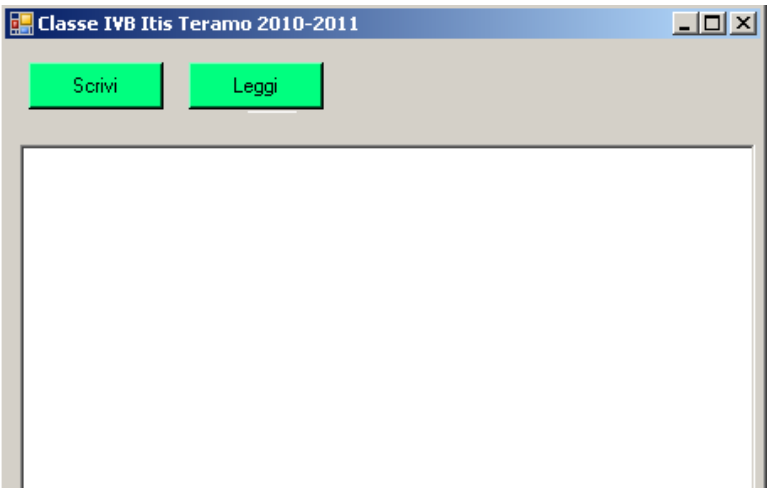

```
Imports System.IO
Public Class Form1
     Private Sub Button1_Click(ByVal sender As System.Object, ByVal e A
s System.EventArgs) Handles Button1.Click
         'Button1 Scrivi
         If RichTextBox1.Text = "" Then
             Dim a As String = "Non è stato inserito alcun testo"
             MsgBox(a)
             Exit Sub
         End If
         Dim Fs As New SaveFileDialog
         Fs.Filter = "Files di testo|*.txt"
         If Fs.ShowDialog() = Windows.Forms.DialogResult.OK Then
             Dim fout As New StreamWriter(Fs.FileName)
             fout.Write(RichTextBox1)
             fout.Close()
         End If
     End Sub
     Private Sub Button2_Click(ByVal sender As System.Object, ByVal e A
s System.EventArgs) Handles Button2.Click
         'Button2 Leggi
         RichTextBox1.Clear()
         Dim Fo As New OpenFileDialog
         Fo.Filter = "Files di testo|*.txt"
         If Fo.ShowDialog() = Windows.Forms.DialogResult.OK Then
             Dim fin As New StreamReader(Fo.FileName)
             RichTextBox1.Text = fin.ReadToEnd
             fin.Close()
         End If
     End Sub
End Class
```